# **Microsoft Office Word Überschrift und Sortieren in Tabellen**

# **Überschriftenzeilen wiederholen**

Wenn eine Tabelle länger als eine Seite ist, sollten Sie die Überschriftenzeilen wiederholen.

Das geht so: Überschriftenzeile(n) der Tabelle markieren, Menü | Tabelle | Überschriftenzeilen wiederholen (bei Word 97 "Überschrift").

#### 日日日日以や戦は日にする「Inbelle zeichnen **Finfünen**  $\frac{1}{2}$  dard + Fett  $\frac{1}{2}$  Times New Roman  $\frac{1}{2}$  12 Löschen  $\frac{1}{2} + 2 + 1 + 1 + 1 + \frac{1}{2} + \frac{1}{2} + \frac{1}{2} + 1 + 1 + 1 + 2 + \frac{1}{2} + \frac{1}{2} + \frac{1}{2} + \frac{1}{2} + \frac{1}{2} + \frac{1}{2} + \frac{1}{2} + \frac{1}{2} + \frac{1}{2} + \frac{1}{2} + \frac{1}{2} + \frac{1}{2} + \frac{1}{2} + \frac{1}{2} + \frac{1}{2} + \frac{1}{2} + \frac{1}{2} + \frac{1}{2} + \frac{1}{2} + \frac{1}{2} + \frac{1$ Markieren Zellen verbinden Zellen teilen... Nameo Fah Tabelle teilen Hinterhuber¤ Fah AutoFormat für Tabelle... ☎ Bergero Moi AutoAnpassen  $\boxed{\text{Fah}}$ Nameo Uberschriftenzeilen wiederholen Mot Neumanno Umwandeln Bauero **LK**  $A$ Sortieren

Bearbeiten <u>A</u>nsicht Einfügen Forma<u>t</u> Extras <mark>Tabelle E</mark>enster ?

### **Sortieren von Tabellen**

Das Wiederholen von Überschriftenzeilen ist auch vor dem Sortieren von Tabellen wichtig. Zum Sortieren klicken Sie in die Tabelle und dann bei Menü | Tabelle | Sortieren.

Der Sortierschlüssel ist die Überschrift der Spalte.

Bei Adresstabellen kann z. B. beim 1. Sortierschlüssel nach dem Namen, beim 2. Sortierschlüssel nach dem Vornamen und beim 3. Sortierschlüssel nach dem Ort sortiert werden.

Hinweis: Bei Word 2000 und bei Word 97 fehlen die Zeilen "Mit: Absätze

# **Sortieren von normalem Text**

Auch normaler Text kann sortiert werden: nach dem 1. Zeichen (=Buchstabe oder Zahl) des Absatzes. Ein Absatz muss am Ende der Zeile eine Absatzmarke haben: ¶.

Milch¶ Butter¶ Quark¶ Markieren Sie den Bereich (Text oder Zahlen), den Sie sortieren wollen. Klicken Sie Menü | Tabelle | Sortieren.

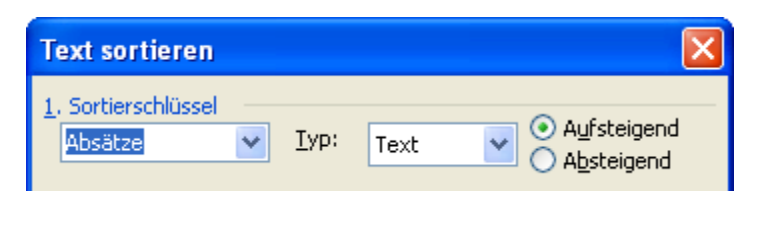

# **Sortieren von Text mit Semikolons**

Wenn Sie Text aus einem Datenverwaltungsprogramm erhalten haben, das mit Semikolons geschrieben ist, können Sie auch nach Feldern sortieren, also z. B. nach dem Familiennamen.

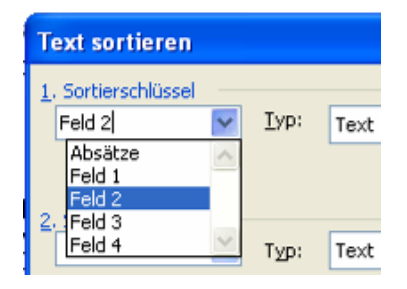

Markieren Sie den Text, klicken Sie Menü | Tabelle | Sortieren. Wählen Sie bei 1. Sortierschlüssel z. B. Feld 2 aus. So sortiert Word: Otto; **Bauer**; Hauptstraße 11; 80807 München Anna; **Huber**; Waldweg 80; 70984 Stuttgart Peter; **Zacherl**; Auf der Au 9; 50987 Köln

Tipp des Monats Www.edv-mf.de Maria Fähndrich

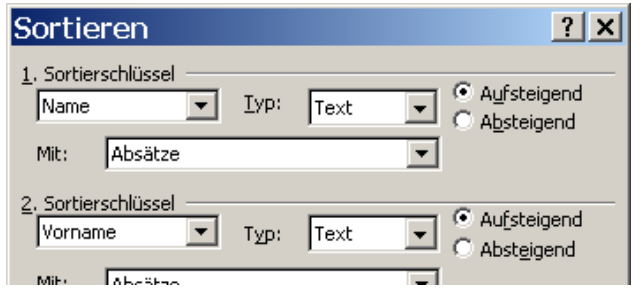